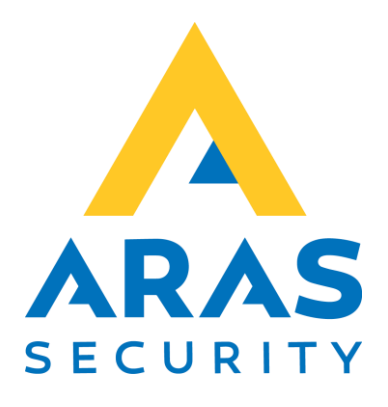

# HID Signo terminal læser

CMO

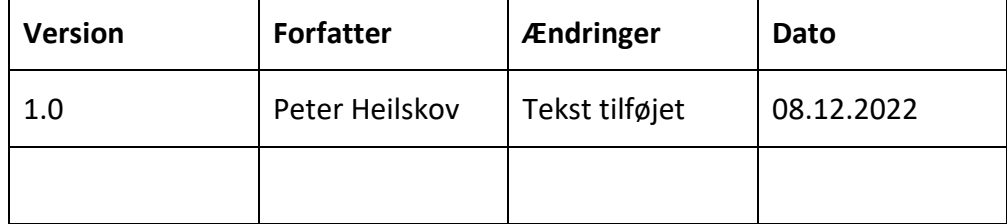

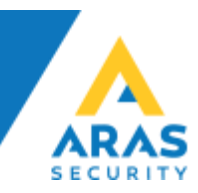

# **HID Signo 20 og 40**

# Tilslutning af CMO/OSDP

# **Signo Terminal**

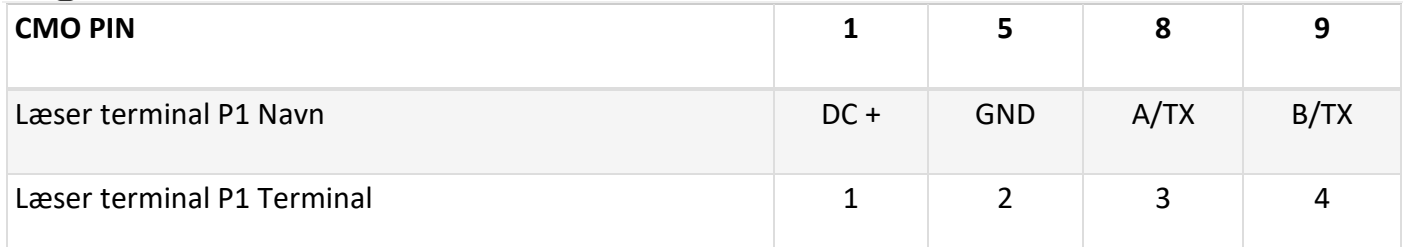

Signo 20

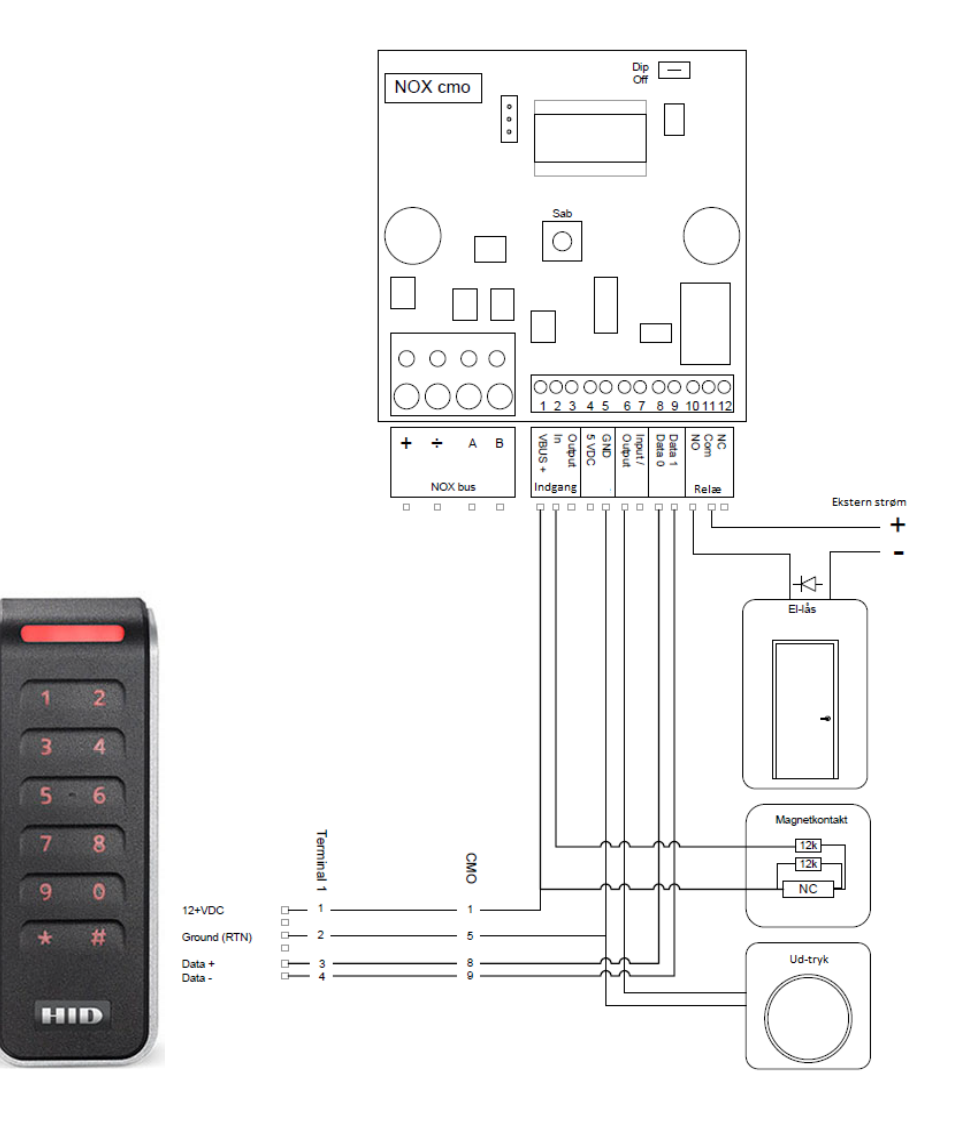

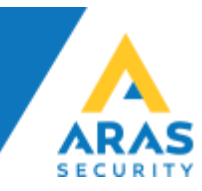

Signo 40

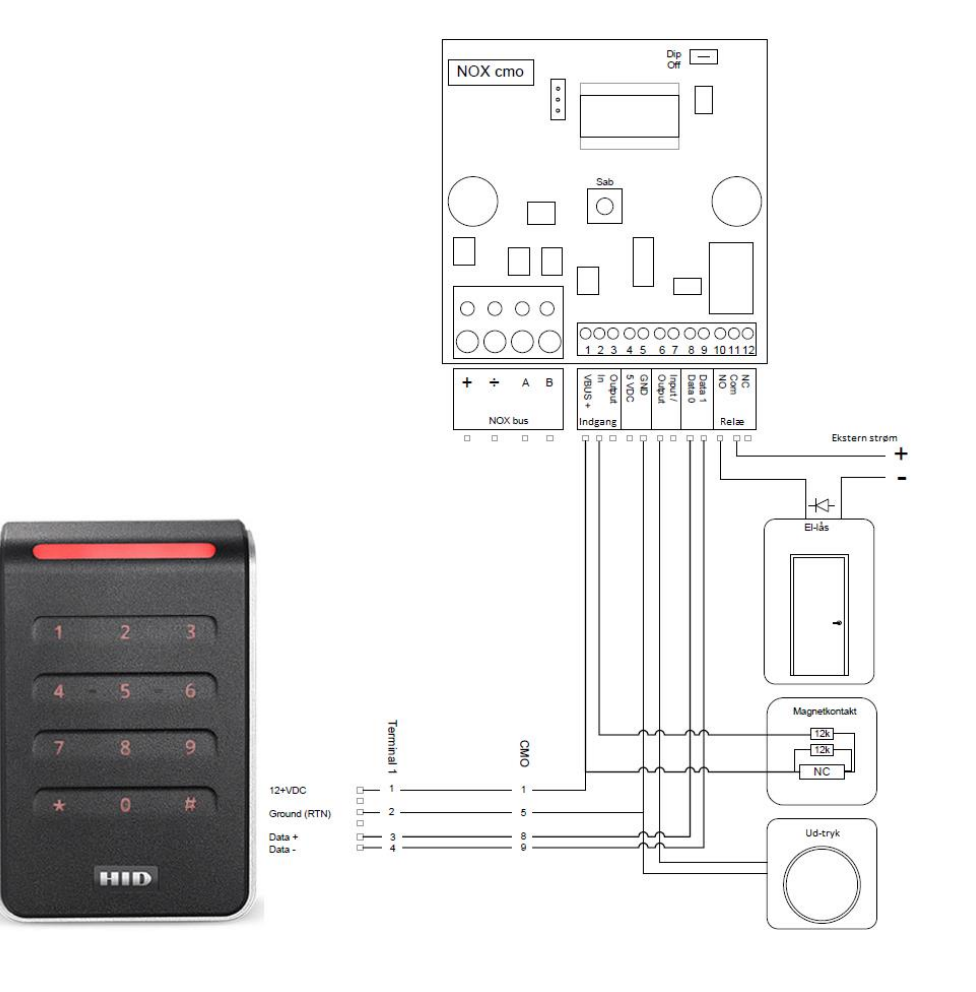

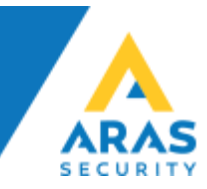

#### Start med at oprette et dørområde, derefter oprette en CMO.

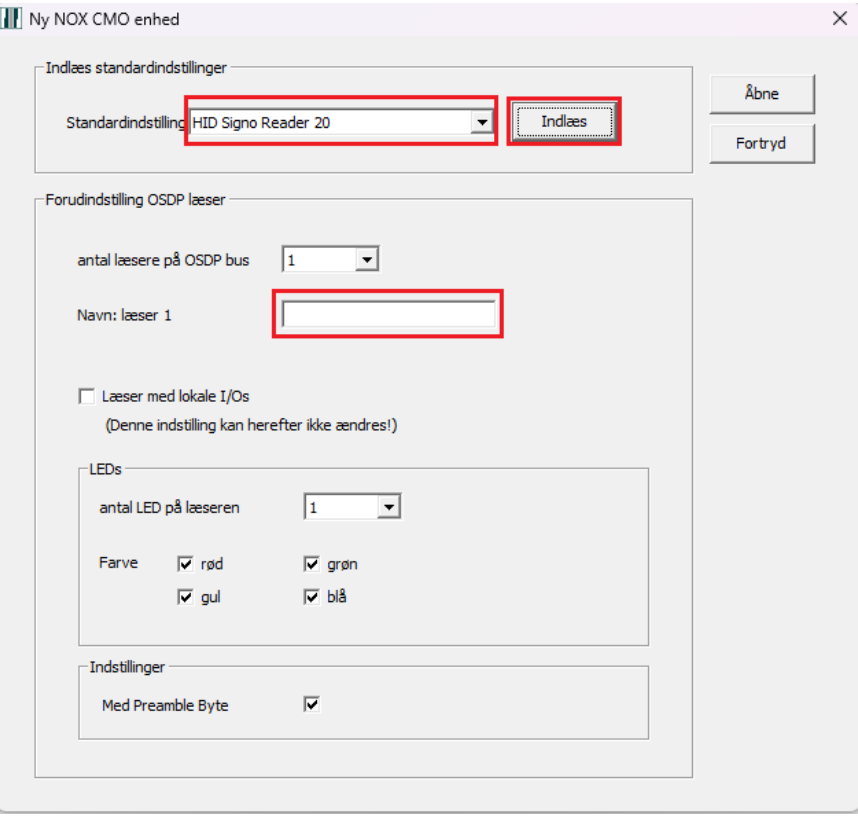

### Vi anbefaler at bruge Skabelon, vælg den kobling der skal bruges.

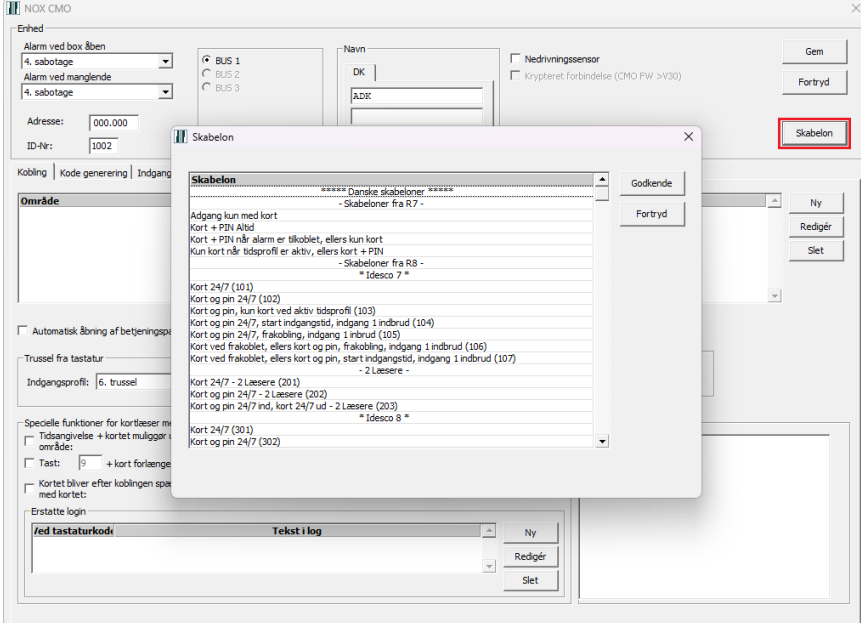

Når man har valgt kobling, og trykket godkend, skal man vælge det dørområde, der er oprettet.

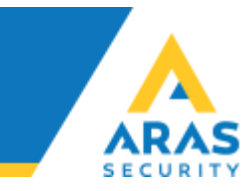

## Opretter man en CMO manuel, skal følgende været sat op sådan.

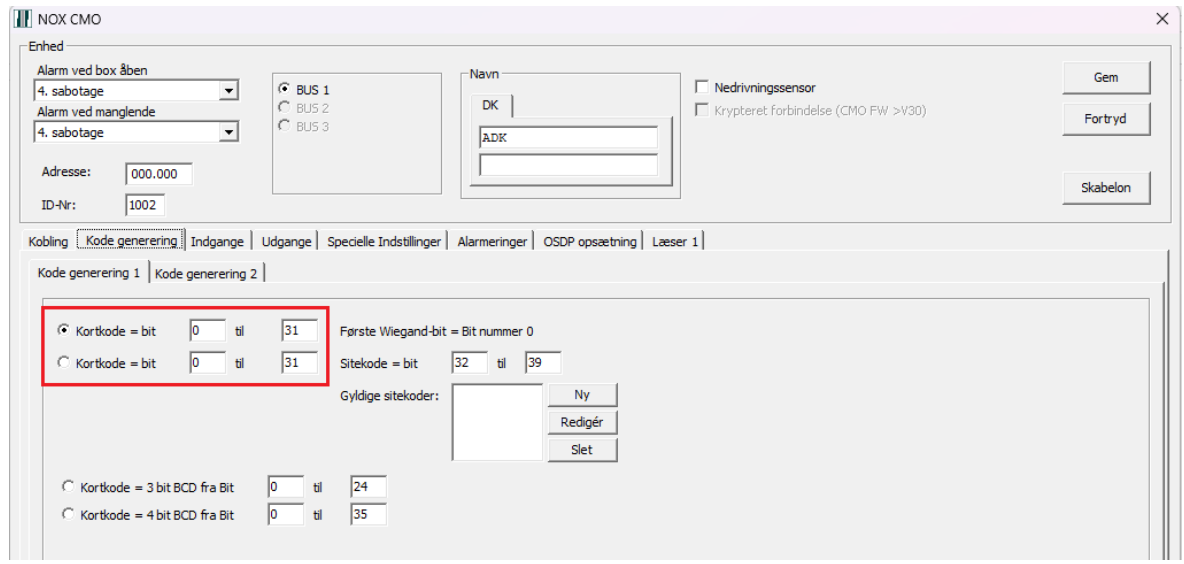

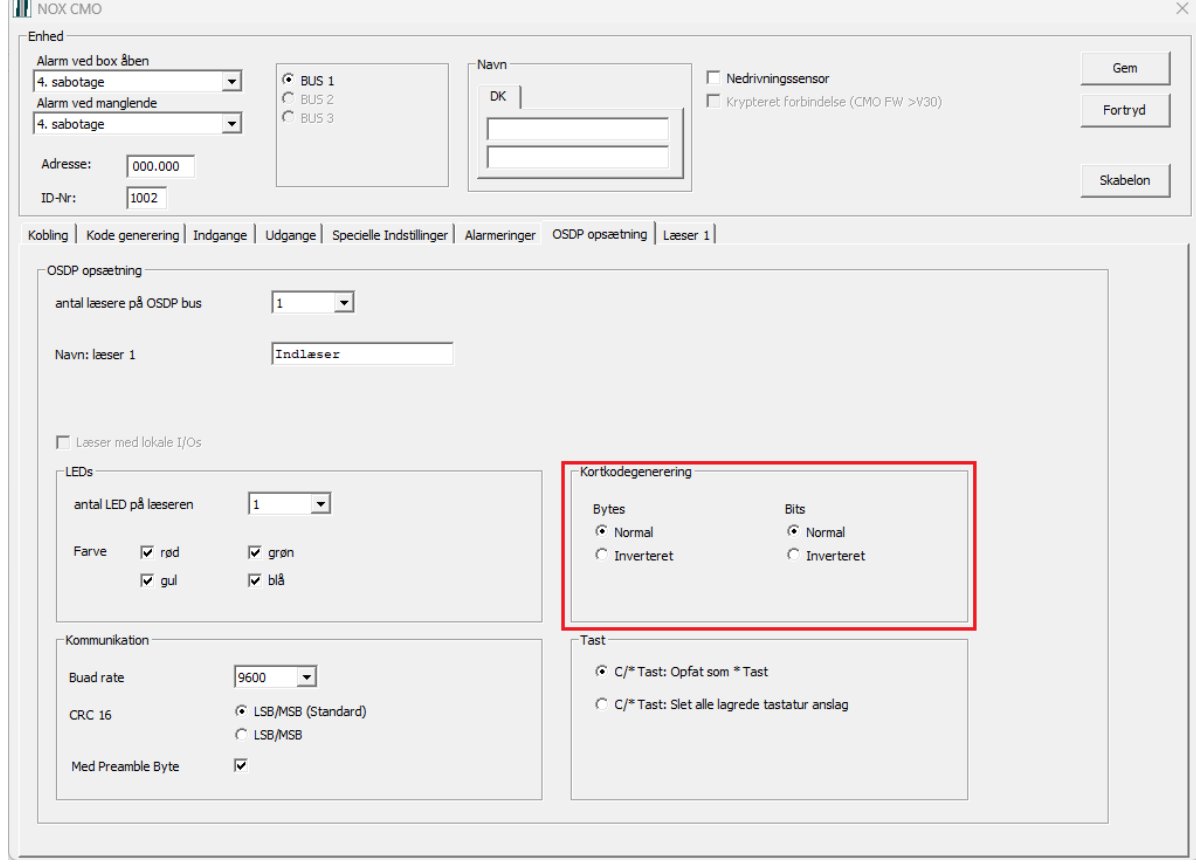